# プログラミング応用 第2回

河瀬 康志

2016 年 6 月 20 日

#### mi エディタの設定

大学の備え付け PC を使う場合は mi エディタをおすすめします.

「mi *→* モード設定 *→* 表示」からコード文字の表示を全てオン ● インデントの空白数がわかりやすくなります

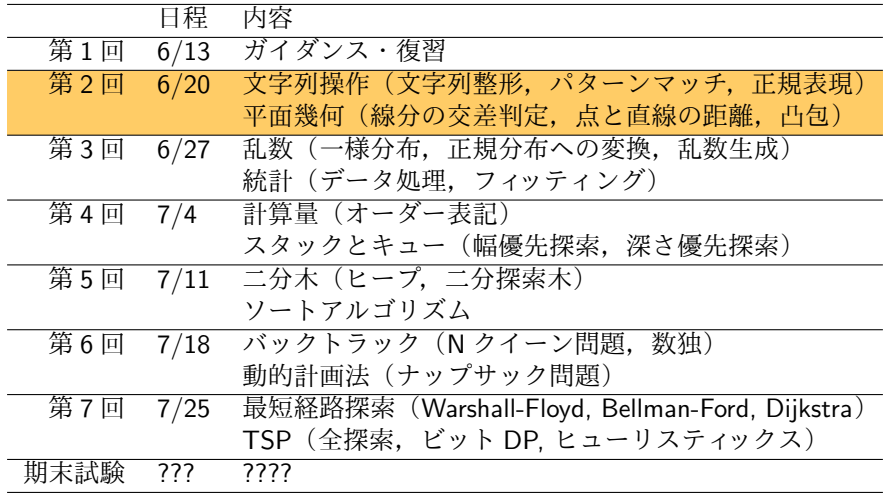

# アウトライン

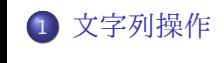

2 平面幾何

3 演習

 $\sqrt{2}$ 

```
>>> s='hoge'
 >>> t="fuga"
 >>> u='''hoge
  ... fuga
  ... piyo
  ... ''' # 複数行の文字列
 >>> u
  'hoge\nfuga\npiyo\n'
 >>> s+t # 連結
  'hogefuga'
 >>> s*3 # 繰り返し
  'hogehogehoge'
 >>> len(s) # 長さ 4
 >>> int('42') # 整数に変換
 42
 >>> str(42) # 文字列に変換
  '42'
\searrow
```
# 文字列のインデックス指定

```
>>> s='hoge' # 文字列はシングルクォートで囲んで表す
>>> s[2] # インデクシング
'g'
>>> s[-1] # インデクシング
'e'
>>> s[1:3] # スライシング
'og'
>>> s[:3] # 最初の 3 文字
'hog'
>>> s[2:] # 最初の 2 文字以外
'ge'
>>> s[::2] # 2 文字毎に取る
'hg'
>>> s[::-1] # -1 文字毎にとる (逆順)
'egoh'
```
 $\sqrt{2\pi i}$ 

```
>>> '123 456 789'.split() # 文字列を空白で分割
['123', '456', '789']
>>> 'abaacaaabc'.split('aa') # 指定した文字列で分割
['ab', 'c', 'abc']
>>> 'abaacaaabc'.rsplit('aa') # rsplit は右から分割
['ab', 'ca', 'bc']
>>> 'abaacaaabc'.split('aa',1) # 分割数を指定
['ab', 'caaabc']
>>> 'abaacaaabc'.partition('aa') # 3 分割
('ab', 'aa', 'caaabc')
>>> 'hoge\nfuga\npiyo'.splitlines() # 行に分割
['hoge', 'fuga', 'piyo']
```
 $\qquad \qquad$ 

```
>>> s='Hello world!'
>>> s.replace('Hello','Goodbye')
'Goodbye world!'
>>> s.replace('l','L',2)
'HeLLo world!'
>>> s.replace('1','') # 空文字にすれば削除もできる
'Heo word!'
>>> ' hoge fuga '.strip() # 両端の空白を削除
'hoge fuga'
```

```
>>> 'orange' in 'apple orange grape' # 含むかどうかの判定
True
>>> 'Hello world!'.startswith('hello') # 始まりの文字列か判定
False
>>> 'Hello world!'.endswith('world') # 終わりの文字列か判定
False
>>> 'abaabbab'.count('ab') # 何回出てくるか
3
>>> 'abaabbab'.find('ba') # 指定した文字列の現れる場所 (左から探索)
1
>>> 'abaabbab'.rfind('c') # 指定した文字列の現れる場所 (右から探索)
-1
```

```
>>> 'Hoge123'.upper() # 大文字に変換, lower() は小文字に変換
'HOGE123'
>>> 'Hoge123'.swapcase() # 大文字と小文字を入れ替え
'hOGE123'
>>> 'this is a pen.'.capitalize() # 最初のみ大文字に
'This is a pen.'
>>> 'Hoge123'.ljust(10) # 左寄せ. rjust, center だと右寄せ中央寄せ
'Hoge123 '
>>> '123'.zfill(10) # 0 埋め左寄せ
'0000000123'
>>> 'abc'.isalpha() # 文字列が全てアルファベットか
True
```

```
>>> '{0}, {1}, {2}, {0}'.format('a', 'b', 'c') # ポジション引数による
アクセス
'a, b, c, a'
>>> '{}, {}, {}'.format('a', 'b', 'c') # version 2.7 以降
'a, b, c'
>>> '{hour}:{min}'.format(hour='14',min='52')
'14:52'
>>> '{0:<10}'.format('123') # 10 文字幅, 左寄せ
' 123'
>>> '{0:a>10}'.format('123') # 10 文字幅, 右寄せ, a で埋める
'aaaaaaa123'
>>> '{:.2f}'.format(3.141592) # 小数点以下 2 桁
'3.14'
>>> '{:>10.3f}'.format(3.141592)
' 3.142'
```
✒ ✑

 $\sqrt{2\pi i}$ 

#### 正規表現の基本

● 文字列の集合を一つの文字列で表現する方法の一つ 例えば'a[bc]d' という正規表現は *{*'abd','acd'*}* という集合を表す ● 指定された集合に属するかどうか(マッチするか)を判定する ● 以下の記号は特別な意味をもつ(メタ文字)  $\sqrt{2\pi}$  $\hat{B}$   $\hat{B}$   $\hat{C}$   $\hat{B}$   $\hat{C}$   $\hat{C}$   $\hat{D}$   $\hat{F}$   $\hat{F}$   $\hat{F}$   $\hat{F}$   $\hat{F}$   $\hat{F}$   $\hat{F}$   $\hat{F}$   $\hat{F}$   $\hat{F}$   $\hat{F}$   $\hat{F}$   $\hat{F}$   $\hat{F}$   $\hat{F}$   $\hat{F}$   $\hat{F}$   $\hat{F}$   $\hat{F}$   $\hat{F}$   $\hat{F$ ✒ ✑ ● メタ文字を使いたいときはバックスラッシュを付けてエスケープする  $\sqrt{2\pi}$ 

 $\lambda$ .  $\lambda$   $\lambda$ \$  $\lambda$ [  $\lambda$ ]  $\lambda$ \*  $\lambda$ +  $\lambda$ ?  $\lambda$ |  $\lambda$ (  $\lambda$ )

- エディタでの検索, 置換などでも使える
- より詳しくは http://docs.python.jp/2/howto/regex.html 参照

✒ ✑

単純なパターン

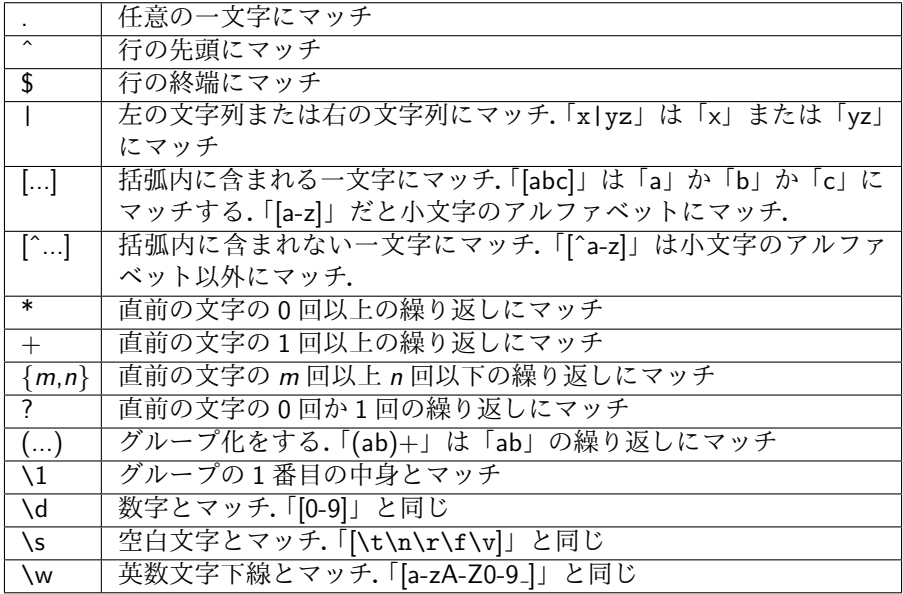

✒

```
>>> import re # 正規表現ライブラリを読み込み
>>> m = re.search('a.*b.*c', 'abracadabra') # マッチしなければ None
>>> m.group() # マッチした文字列
'abrac'
>>> m.start() # マッチの開始位置
\Omega>>> m.end() # マッチの終了位置
5
>>> m.span() # マッチ位置 (start,end) のタプル
(0,5)
>>> re.findall('[^a]+a', 'abracadabra') # マッチする部分文字列を全て取
り出す
['bra', 'ca', 'da', 'bra']
>>> re.split('[ab]+', 'abracadabra') # マッチする部分で分割
[\cdot', 'r', 'c', 'd', 'r', '']
>>> re.sub('[^ab]', 'x', 'abracadabra') # 置換
'abxaxaxabxa'
>>> print re.sub('(\\d+)/(\\d+)', '\\1月\\2日', '今日は 6/20 です')
' 今日は 6 月 20 日です'
```
 $\sqrt{2\pi i}$ 

**✓**郵便番号にマッチ **✏** \d{3}-?\d{4}

**✓**携帯・PHS 番号にマッチ **✏** 0[789]0-?\d{4}-?\d{4}

**✓**メールアドレスに (ほぼ) マッチ **✏** [a-zA-Z0-9.!#\$%&'\*+/=?^\_'{|}~-]+@[a-zA-Z0-9-]+(?:\.[a-zA-Z0-9-]+)\* **✒ ✑**

**✒ ✑**

**✒ ✑**

#### バックスラッシュ使用時の注意

- Python の文字列では「\」自体にエスケープが必要
- 「\」にマッチする正規表現「\\」を表す文字列は'\\\\' となる

 $\sqrt{2\pi}$ 

 $\qquad \qquad$ 

●'r' を文字列リテラルの先頭に置けば解決 (raw string)

```
>>> import re
>>> bool(re.search('\\\\section', '\\section'))
True
>>> bool(re.search(r'\\section', '\\section'))
True
```
#### 応用: 形式言語の階層

- Σ: アルファベット (有限集合. *{a, b, c}, {*0*,* 1*}* など)
- Σ *∗* : 文字列.アルファベット Σ を並べたもの.
- *L ⊆* Σ *∗* : (形式) 言語.許される文字列を集めたもの.

上ほど表現力が高い

- 帰納的可算言語: チューリングマシンによって表現できる言語
- 文脈依存言語: 線形拘束オートマトン
- 文脈自由言語: プッシュダウンオートマトン
- 正規言語: 正規表現 (または有限オートマトン)

# アウトライン

2 平面幾何

3 演習

#### 点の距離

 $\sqrt{2}$ 

#### 点が *x* 座標と *y* 座標のペアで表されているとする

```
>>> def dist(p,q):
... return ((p[0]-q[0])**2+(p[1]-q[1])**2)**0.5
...
\gg s=(100, 40)>>> t=(30,60)\gg dist(s,t)72.80109889280519
```
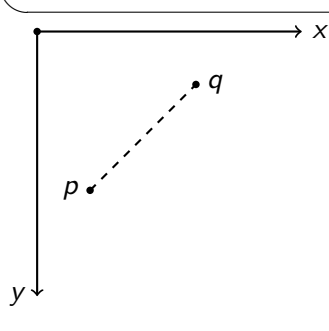

#### 三角形の符号付き面積

 $\sqrt{2}$ 

#### 点 *p, q,r* が反時計周りに並んでいるなら正,時計回りなら負

def area(p,q,r): return ((q[0]-p[0])\*(r[1]-p[1])-(r[0]-p[0])\*(q[1]-p[1]))/2.0

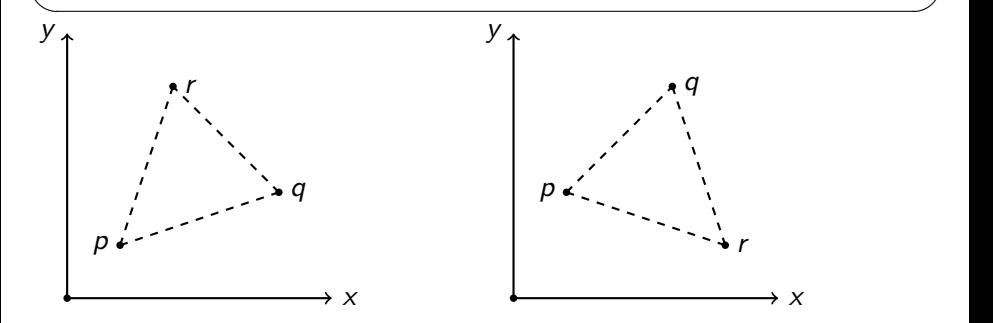

#### 線分の交差判定

直線 *p*1-*p*<sup>2</sup> に対して *q*<sup>1</sup> と *q*<sup>2</sup> が逆側かつ, 直線 *q*1-*q*<sup>2</sup> に対して *p*<sup>1</sup> と *p*<sup>2</sup> が逆側なら交差

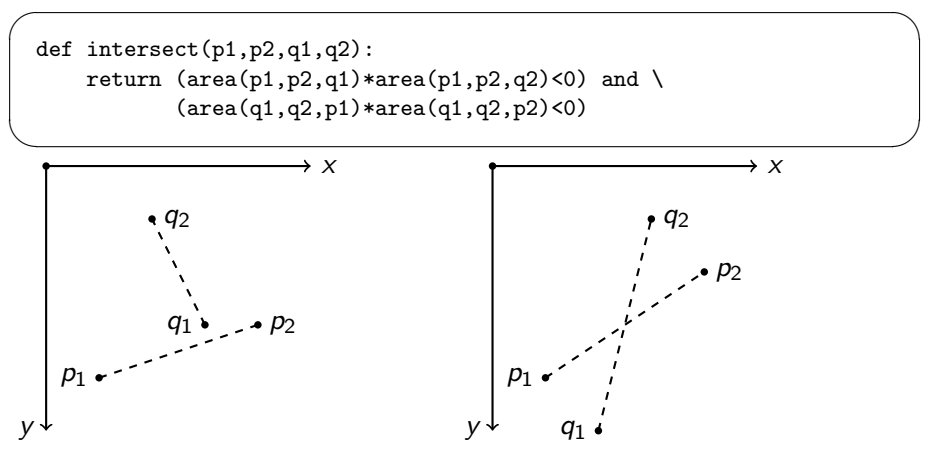

# 多角形が凸であるかどうか

- 多角形は座標のペアのリストで表されるとする
- *p*<sub>*i*</sub>-*p*<sub>*i*+1</sub>-*p*<sub>*i*+2</sub> が全て同じ方向にあれば凸

```
def isconvex(ps):
    n = len(ps)a = area(ps[0],ps[1],ps[2])
    for i in range(n):
        if a*area(ps[i]_n], ps[(i+1)']_n], ps[(i+2)']_n]) <=0:
             return False
    return True
```
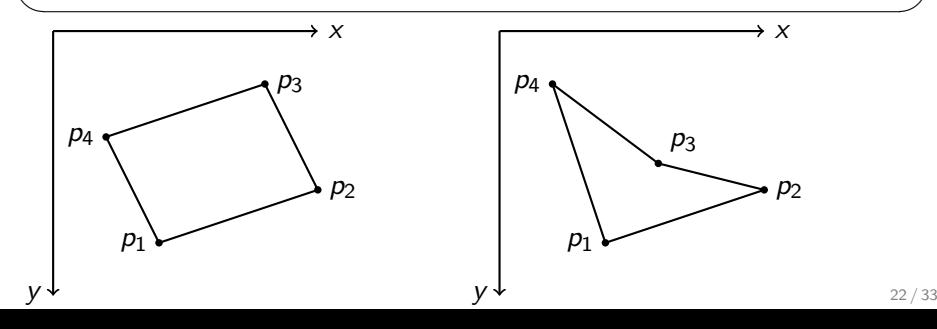

✓ ✏

# **Tkinter**

- Tkinter の canvas を用いると描画できます
	- Python 3 では tkinter と小文字に変わっていることに注意
- 詳しくは http://infohost.nmt.edu/tcc/help/pubs/tkinter/ web/canvas.html

**✒ ✑**

 $-$  plot.py  $-$ 

```
# -*- coding: utf8 -*-
import Tkinter
root = Tkinter.Tk()
canv = Tkinter.Canvas(root, width = 800, height = 600)
canv.pack()
# ここに処理を書く
#
root.mainloop()
```
canv.create\_line(x1,y1,x2,y2) # (x1,y1) と (x2,y2) を線で結ぶ canv.create\_line(x1,y1,x2,y2,x3,y3) # 点の数を増やして、順に線で結ぶ canv.create\_rectangle(x1,y1,x2,y2) # 長方形 canv.create\_oval $(x1,y1,x2,y2)$  # 楕円 canv.create\_polygon(x1,y1,x2,y2,x3,y3,x4,y4) # 多角形 canv.create\_text(x,y,text='hello') # (x,y)に'hello' を表示 # fill = 色 を付けると塗りつぶし色を変えられます # outline = 色 を付けると縁の色を変えられます # width = 幅 を付けると縁の太さを変えられます canv.create\_rectangle(100,100,200,200,fill='red')

 $\sqrt{2\pi i}$ 

canv.create\_oval(100,100,200,200,outline='#c0ffee',width=4.0)

 $\qquad \qquad$ 

- 色は'#rrggbb' で指定可能 (16 進数)
	- '#ffffff' は白
	- '#000000' は黒
	- **'#00ffff' はシアン**

```
import Tkinter
import random
w, h, m = 800, 600, 50root = Tkinter.Tk()\text{conv} = \text{Thinter}.\text{Canvas}(\text{root}, \text{width} = \text{w}, \text{height} = \text{h})canv.pack()
n=100
ps = [(random.uniform(m,w-m),random.uniform(m,h-m)) for i in range(n)]for p in ps:
     canv.create_oval(p[0], p[1], p[0], p[1], width='10')
root.mainloop()
```
✒ ✑

 $\sqrt{2\pi i}$ 

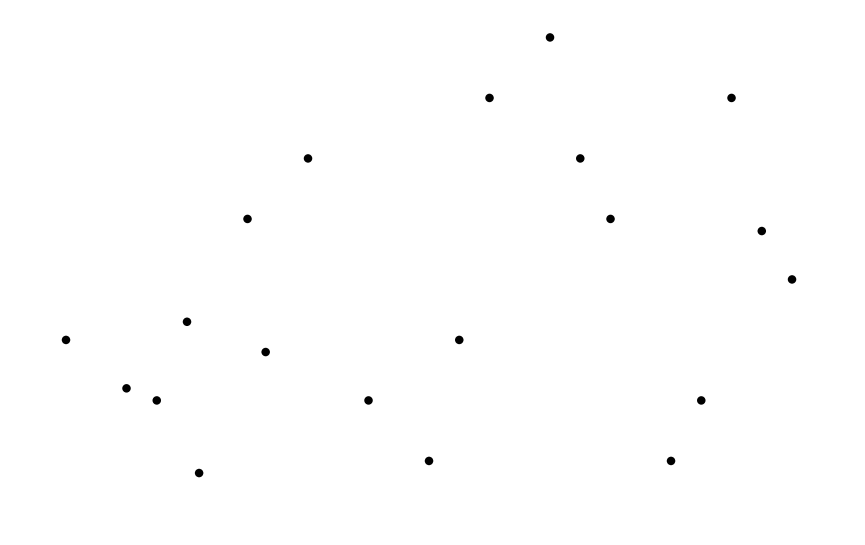

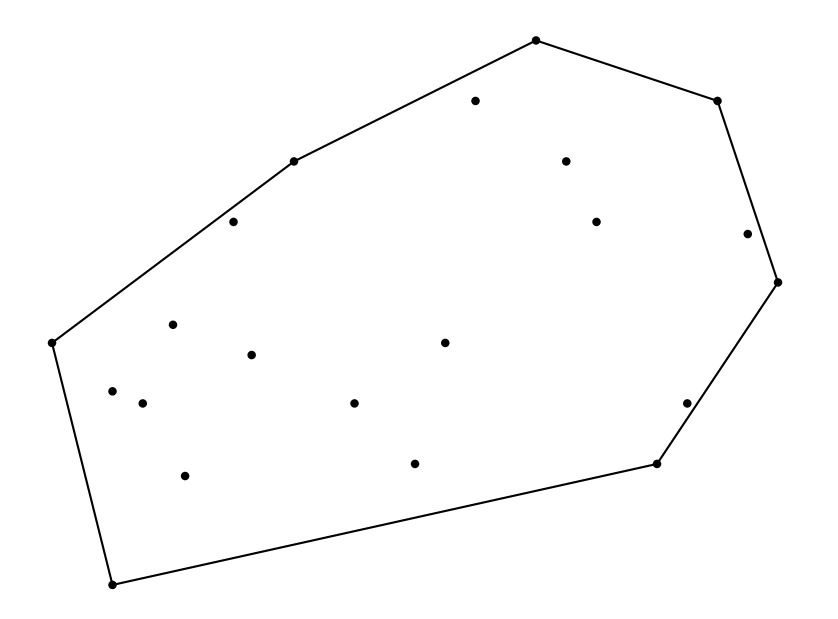

- 下側と上側に分けて考える
- 下側は *x* 座標の小さい頂点から走査
- 右回りでなくなったら頂点を削る

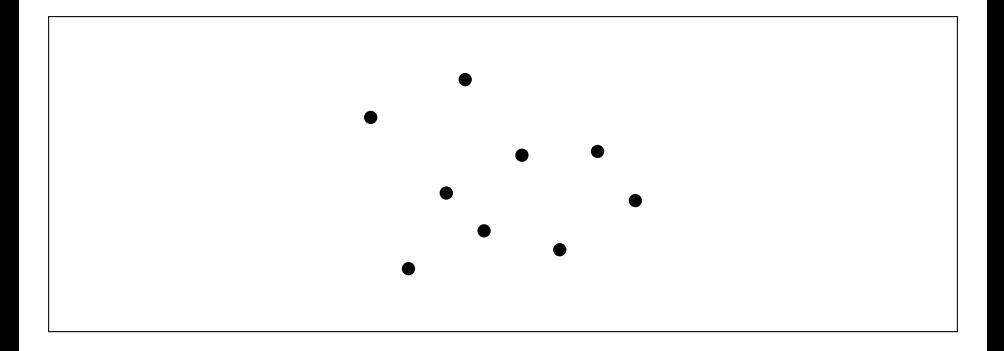

- 下側と上側に分けて考える
- 下側は *x* 座標の小さい頂点から走査
- 右回りでなくなったら頂点を削る

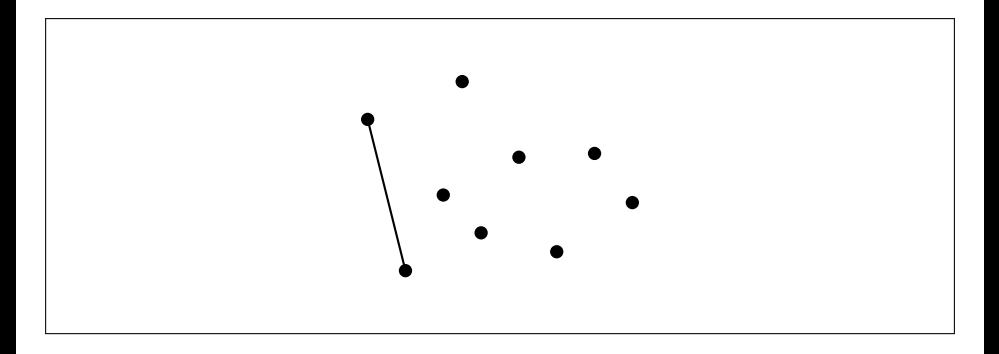

- 下側と上側に分けて考える
- 下側は *x* 座標の小さい頂点から走査
- 右回りでなくなったら頂点を削る

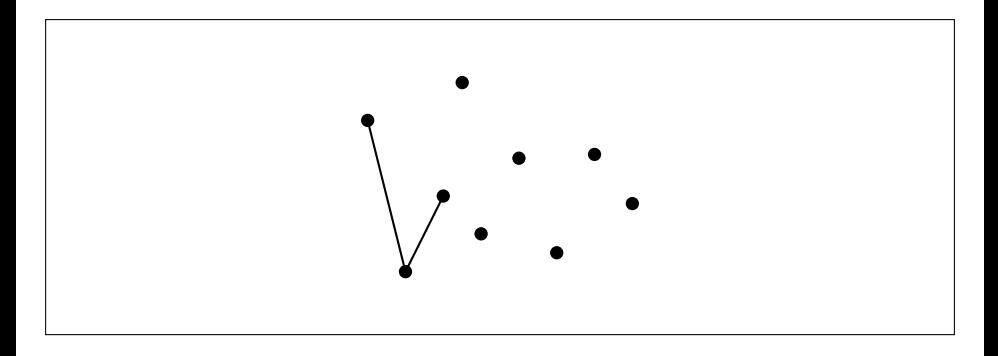

- 下側と上側に分けて考える
- 下側は *x* 座標の小さい頂点から走査
- 右回りでなくなったら頂点を削る

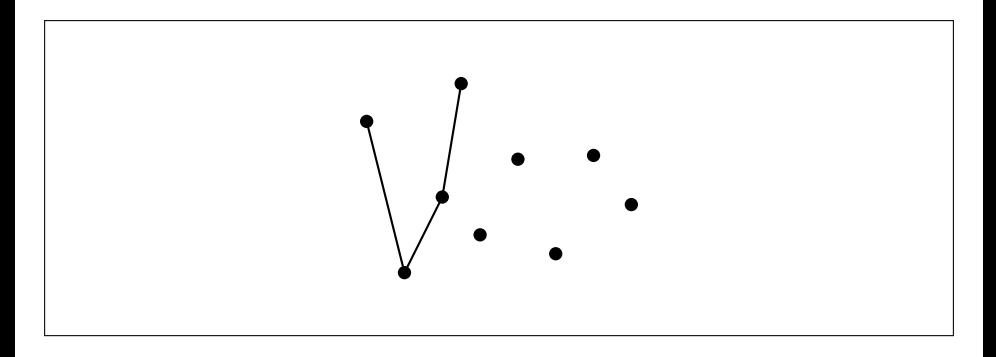

- 下側と上側に分けて考える
- 下側は *x* 座標の小さい頂点から走査
- 右回りでなくなったら頂点を削る

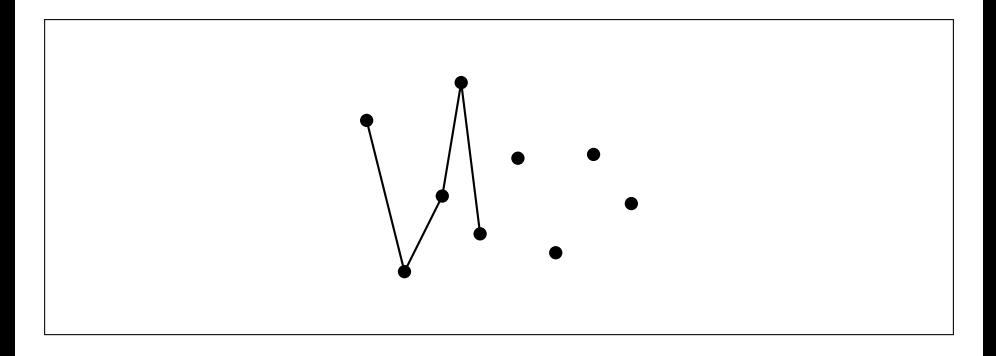

- 下側と上側に分けて考える
- 下側は *x* 座標の小さい頂点から走査
- 右回りでなくなったら頂点を削る

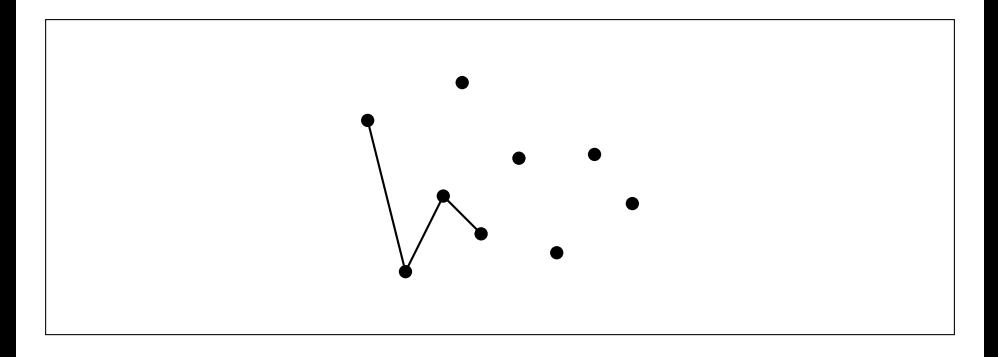

- 下側と上側に分けて考える
- 下側は *x* 座標の小さい頂点から走査
- 右回りでなくなったら頂点を削る

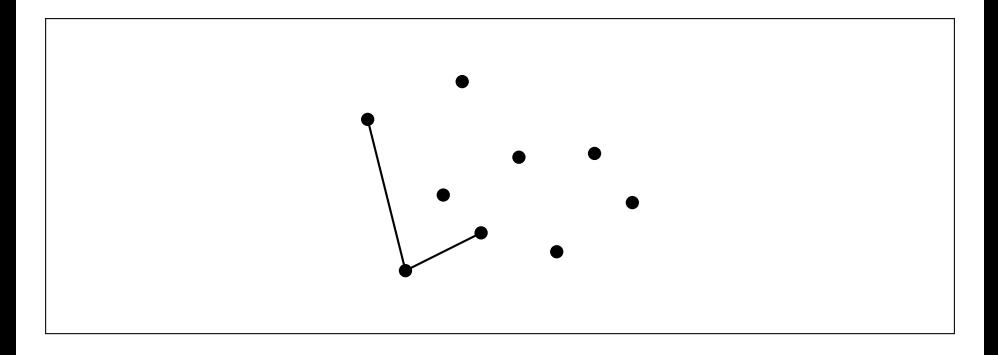

- 下側と上側に分けて考える
- 下側は *x* 座標の小さい頂点から走査
- 右回りでなくなったら頂点を削る

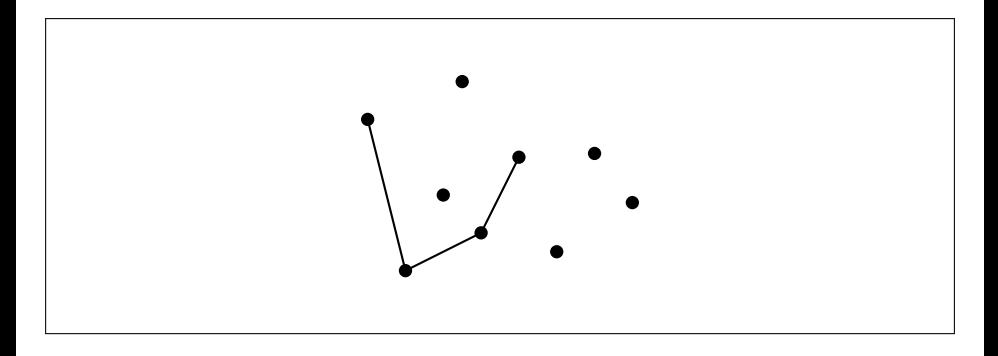

- 下側と上側に分けて考える
- 下側は *x* 座標の小さい頂点から走査
- 右回りでなくなったら頂点を削る

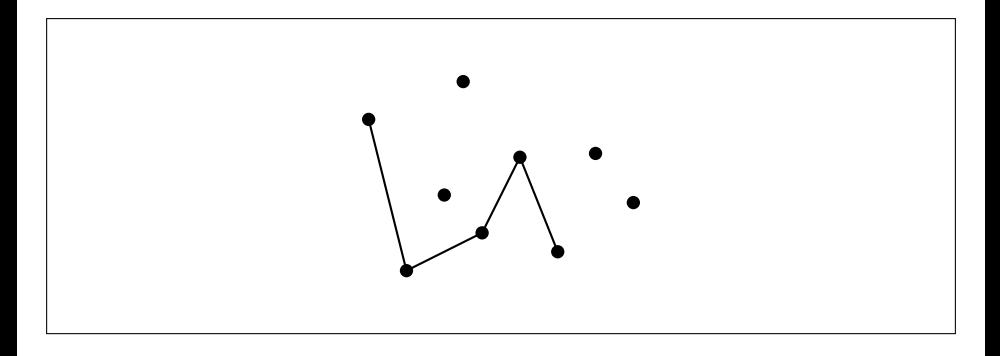

- 下側と上側に分けて考える
- 下側は *x* 座標の小さい頂点から走査
- 右回りでなくなったら頂点を削る

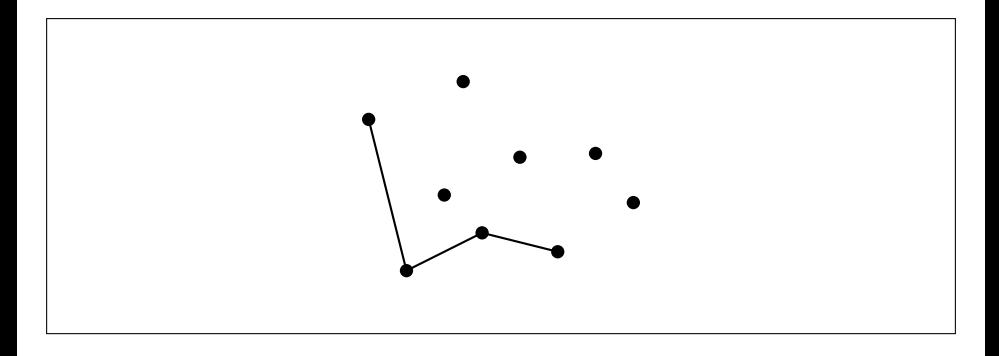

- 下側と上側に分けて考える
- 下側は *x* 座標の小さい頂点から走査
- 右回りでなくなったら頂点を削る

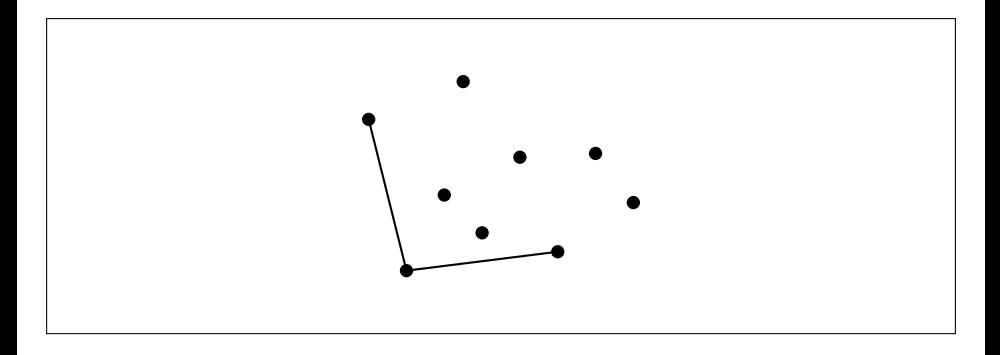

- 下側と上側に分けて考える
- 下側は *x* 座標の小さい頂点から走査
- 右回りでなくなったら頂点を削る

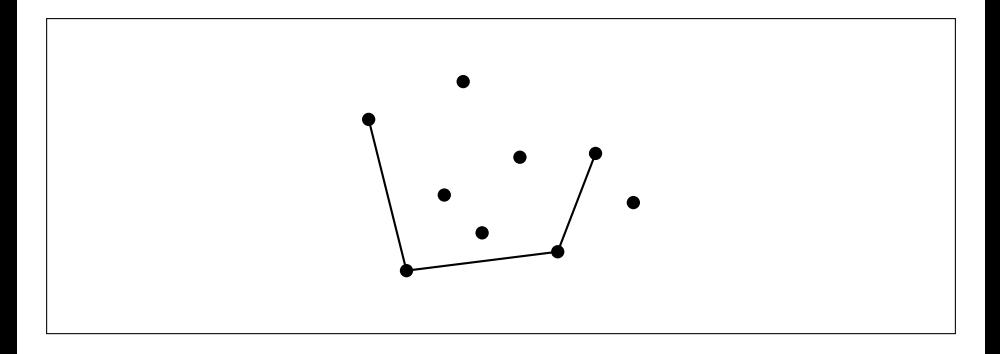

- 下側と上側に分けて考える
- 下側は x 座標の小さい頂点から走査
- 右回りでなくなったら頂点を削る

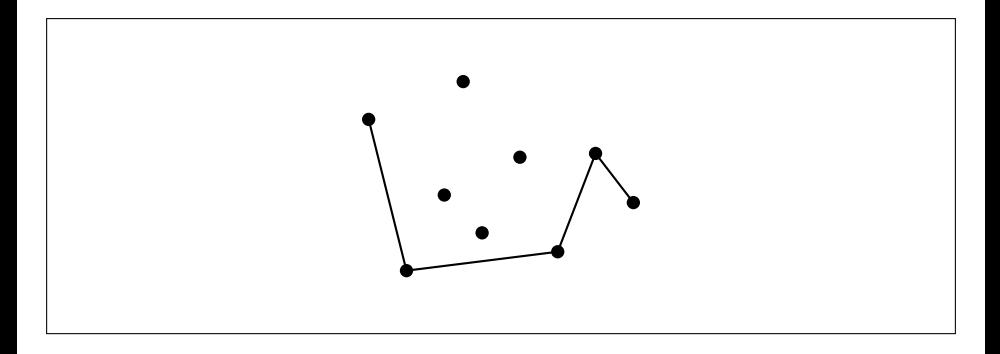

- 下側と上側に分けて考える
- 下側は *x* 座標の小さい頂点から走査
- 右回りでなくなったら頂点を削る

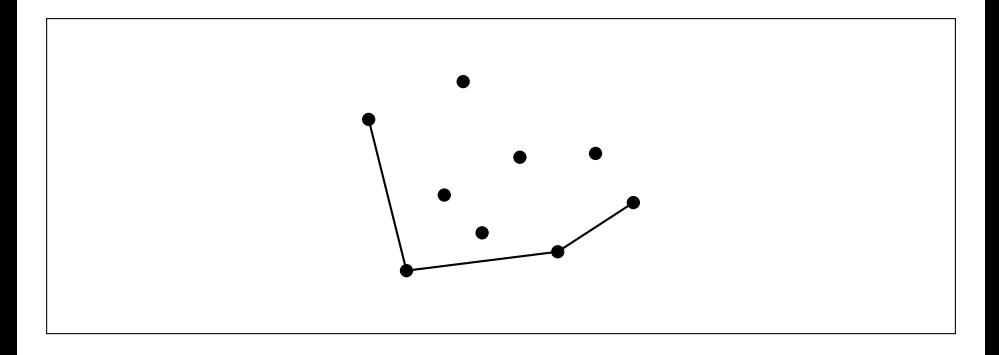

```
ps.sort()
lower = 1for p in ps:
    while len(lower) \geq 2 and area(lower[-2], lower[-1], p) < 0:
        lower.pop()
    lower.append(p)
upper = []for p in reversed(ps):
    while len(upper)>=2 and area(upper[-2],upper[-1],p)<0:
        upper.pop()
    upper.append(p)ch = lower[1:]+upper[1:]l=[x for p in ch for x in p]canv.create_polygon(*l,fill='white',outline='black')
```
 $\blacksquare$ 

● 「lower[1:]」 lower の最初の要素を除いたリスト ● 「 \* [x for p in ch for x in p]」 リストを引数の形に展開

# 応用:アニメーションと物理シミュレーション

```
import Tkinter
root =Tkinter.Tk()\text{canv} = \text{Thinter}.\text{Canvas}(\text{root}, \text{width} = 800, \text{height} = 600)canv.pack()
def move(ball.v):
    canv.move(ball,0,v) # ball を (0,v) だけ移動
    (x1,y1,x2,y2) = canv.coords(ball) # ball の座標を取得
    v \neq 0.1if y2>400:
        v*=-0.9 # 反発係数 0.9
        canv.move(ball,0,400-y2)
    root.after(20,move,ball,v)
r=20
ball = cany.create_oval(400-r,100-r,400+r,100+r,fil]=\text{red'})
canv.create_rectangle(0,400,800,600,fill='black')
root.after(100,move,ball,0) # mainloop 開始後 100ms 後に move(ball,0) を呼び出す
root.mainloop()
```
**✒ ✑**

**✓**ボールがはねる **✏**

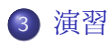

2 平面幾何

1 文字列操作

# アウトライン

30 / 33

#### 演習問題提出方法

演習問題は,解答プログラムをまとめたテキストファイル (\*\*\*.txt) を作 成して,OCW-i で提出して下さい.

- 提出期限は次回の授業開始時間です.
- どの演習問題のプログラムかわかるように記述してください.
- 出力結果もつけてください.
	- 描画する問題の場合はどのような結果が得られたか一言で説明
- おまけ問題をやる必要はないです.

#### 問 1

'20160620' のような年月日の 8 桁からなる文字列 (yyyymmdd) を引数とし て,'2016/6/20' のような文字列 (yyyy/mm/dd) を出力する関数を作成せ よ. 逆に、年月日がそれぞれ整数 (year,month,day) として与えられた時, 8 桁の文字列に変換する関数も作成せよ.(0 *≤* year *≤* 9999 と仮定する)

#### 間2

時刻にマッチするような正規表現を作成し,以下の入力で確かめよ ● マッチする: 「2:03」 「07:30」 「13:12」 「23:57」 「0:00」 マッチしない: 「24:00」 「3:67」 「30:30」 「10:0」 「1a:00」

#### 問 3

ランダムに線分を何本かつくり,どれとも交差していない線分は黒で, どれかと交差している線分は赤で表示せよ.

#### 問 4

凸包のプログラムを,凸包の面積の表示もするように改造せよ. 面積の表示には create\_text を用いよ.

#### 問 5 (おまけ)

凸包の計算を1ステップずつ描画するようなアニメーションを作成せよ.